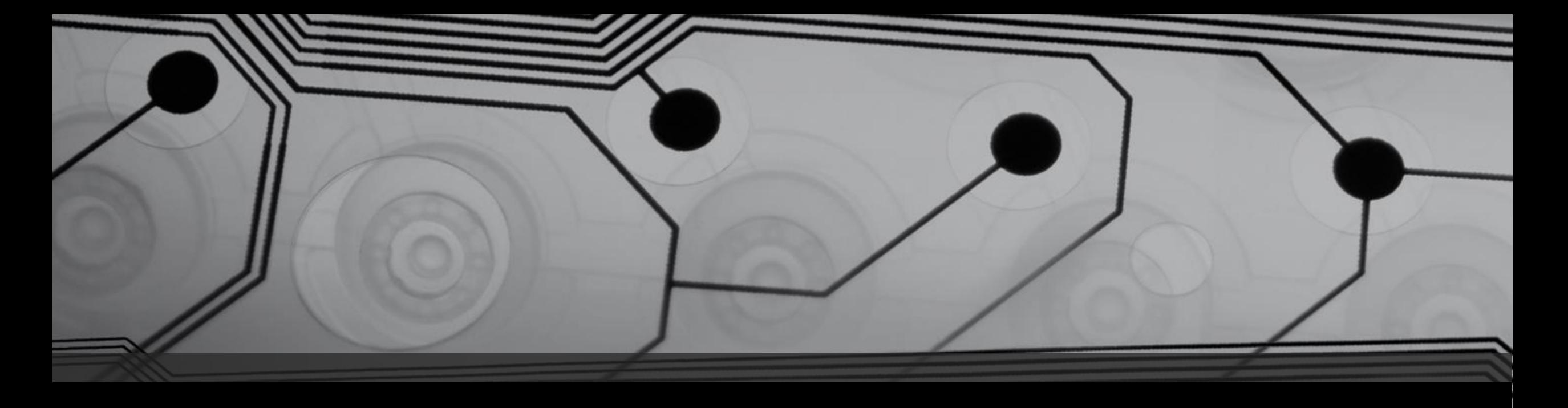

# ETAPAS PARA CONTRUIR UMA PÁGINA ONLINE UFRCS nuted UNIVERSIDADE FEDERAL **DO RIO GRANDE DO SUL**

Deyse Cristina Frizzo Sampaio

# Sobre a ferramenta weebly

Em 2007, a revista TIME escolheu Weebly como um dos 50 sites totalmente profissional e com usabilidade de forma simples e prática.

• Possibilita criar facilmente:

- 1. Com a função de arrastar e soltar ;
- 2. Você escolhe os objetos e componentes que deseja que façam parte da sua página;
- 3. Mesmo sem experiência, você pode criar um site ou blog totalmente funcional com o Weebly.
- 4. A edição de caixas de texto são iguais a do Microsoft Word, e o projeto é desenvolvido inteiramente online, sem a necessidade de instalação de nenhum programa em seu computador.
- Faça tudo do seu dispositivo móvel:
- 1. Crie, gerencie e edite seu site ou blog a partir de qualquer dispositivo com os aplicativos do Weebly para iPhone, iPad e Android.

1ª

• Acesse o site Weebly e [preencha](http://www.comocriar.net.br/weebly) os dados para seu cadastro inicial com : nome, e -mail e senha . Clique em Inscrever -se .

É grátis!

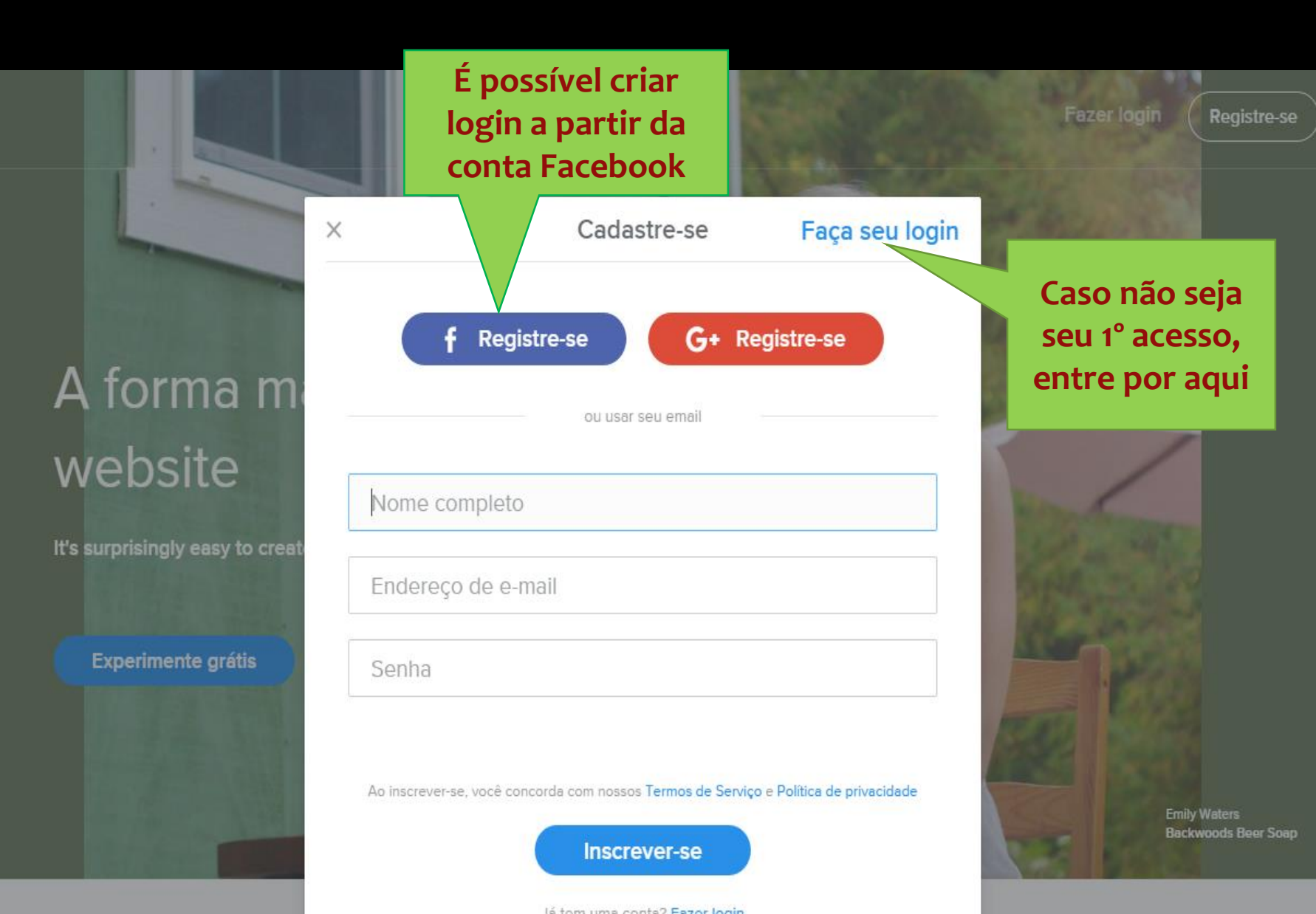

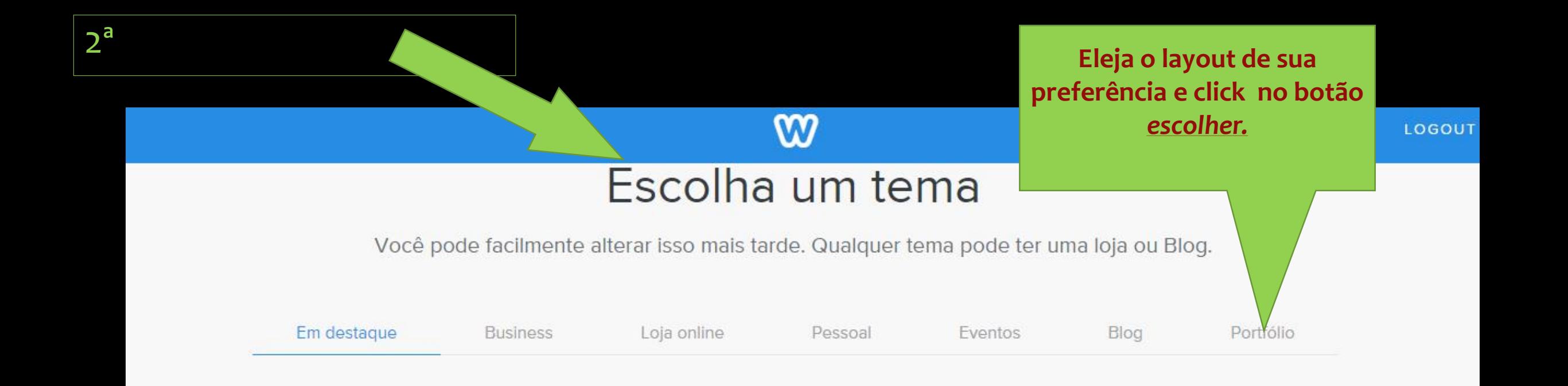

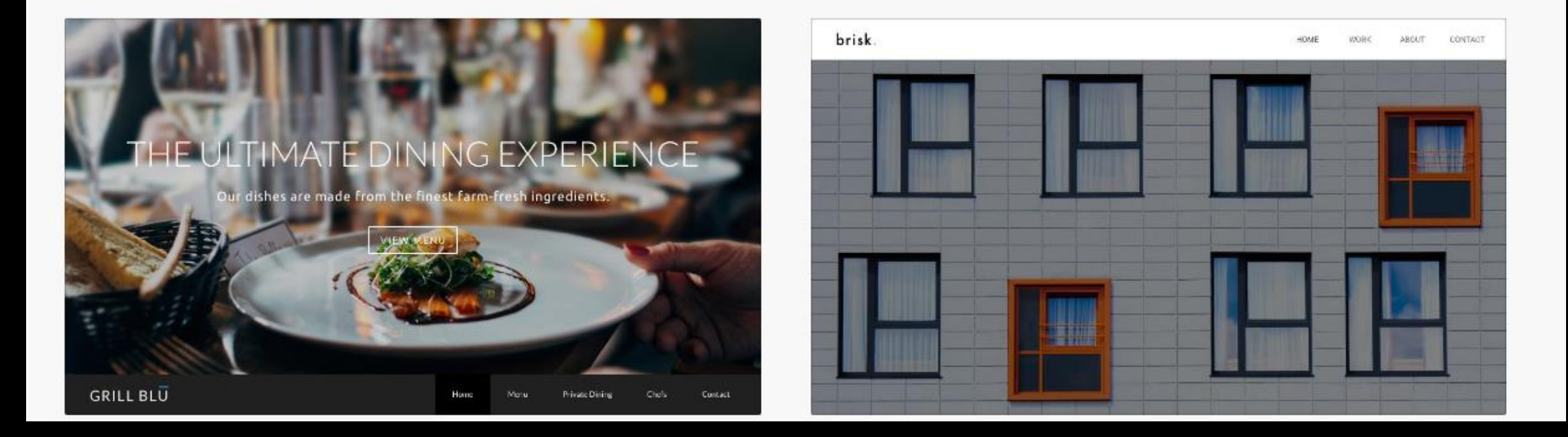

### **Nesta etapa, você tem a opção de escolher o endereço da sua página : (sem custo) .**

me. Reserve agora o seu

**Ex: http://seusite.weebly.com (Recomendado para iniciar esta construção )**

Registe um novo domínio.<br>Próprio, Existe o domínio. Uma forma mais

Registe um novo domínio.<br>
Próprio. Existe o cua página terá um nais<br>
nanter sua página da compra um domínio<br>
<sup>nanter</sup> sua página e uma compra um domínio<br>
<sup>nanter</sup> sua página hospedada.

profissional onde sua página terá um mais<br>manter sua póssua) e una forma mais<br>manter sua póssua) e una compra um domínio

manter sua página hospedada.

Continuar

#### Escolha o domínio

 $3^{\circ}$ 

Este é o endereço no qual as pessoas vão encontra domínio ou pule esta etapa e escolha mais tarde.

#### Use um subdomínio do Weebly.com

Uma ótima maneira de começar o seu site  $\circ$ 

.weebly.com

.com

#### Registrar um novo domínio \_

Para uma presença on-line mais profissional  $\circ$ 

http://www.

http://

#### Use um domínio que você já tenha

próprio. Existe o cua página terá uma mais Transfira seu domínio para o Weebly ou apenas conecte-o ao seu site. Nós  $\circ$ ajudaremos você com qualquer um desses processos quando estiver pronto para publicar.

## Escolha o domínio do seu site

**Digite um nome para verificar a disponibilidade do** 

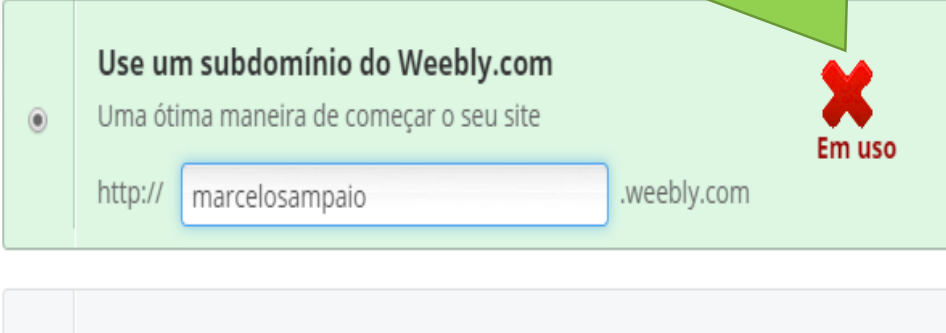

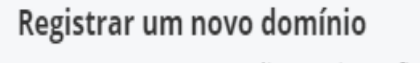

http://www.

 $\circ$ 

Para uma presença on-line mais profissional

#### Use um domínio que você já tenha

Transfira seu domínio para o Weebly ou apenas conecte-o ao seu site. Nós ajudaremos você com qualquer um desses processos quando estiver pronto para publicar.

 $\vert \cdot$ 

Continuar

.com

## Escolha o domínio do seu site

#### **domínio no weebly, Caso o nome esteja disponível irá aparecer esta mensagem**

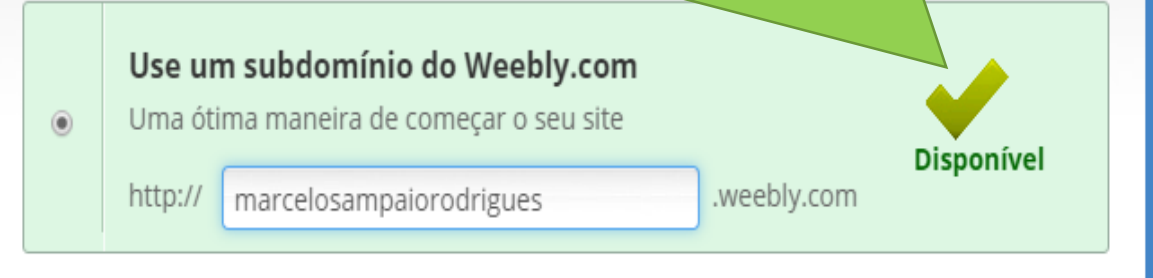

## Registrar um novo domínio

Para uma presença on-line mais profissional

http://www.

 $\bigcirc$ 

## Use um domínio que você já tenha

Transfira seu domínio para o Weebly ou apenas conecte-o ao seu site. Nós ajudaremos você com qualquer um desses processos quando estiver pronto para publicar.

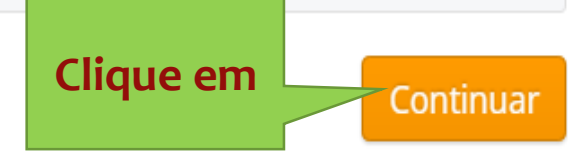

.com

# 4<sup>ª</sup> construindo minha página

EST

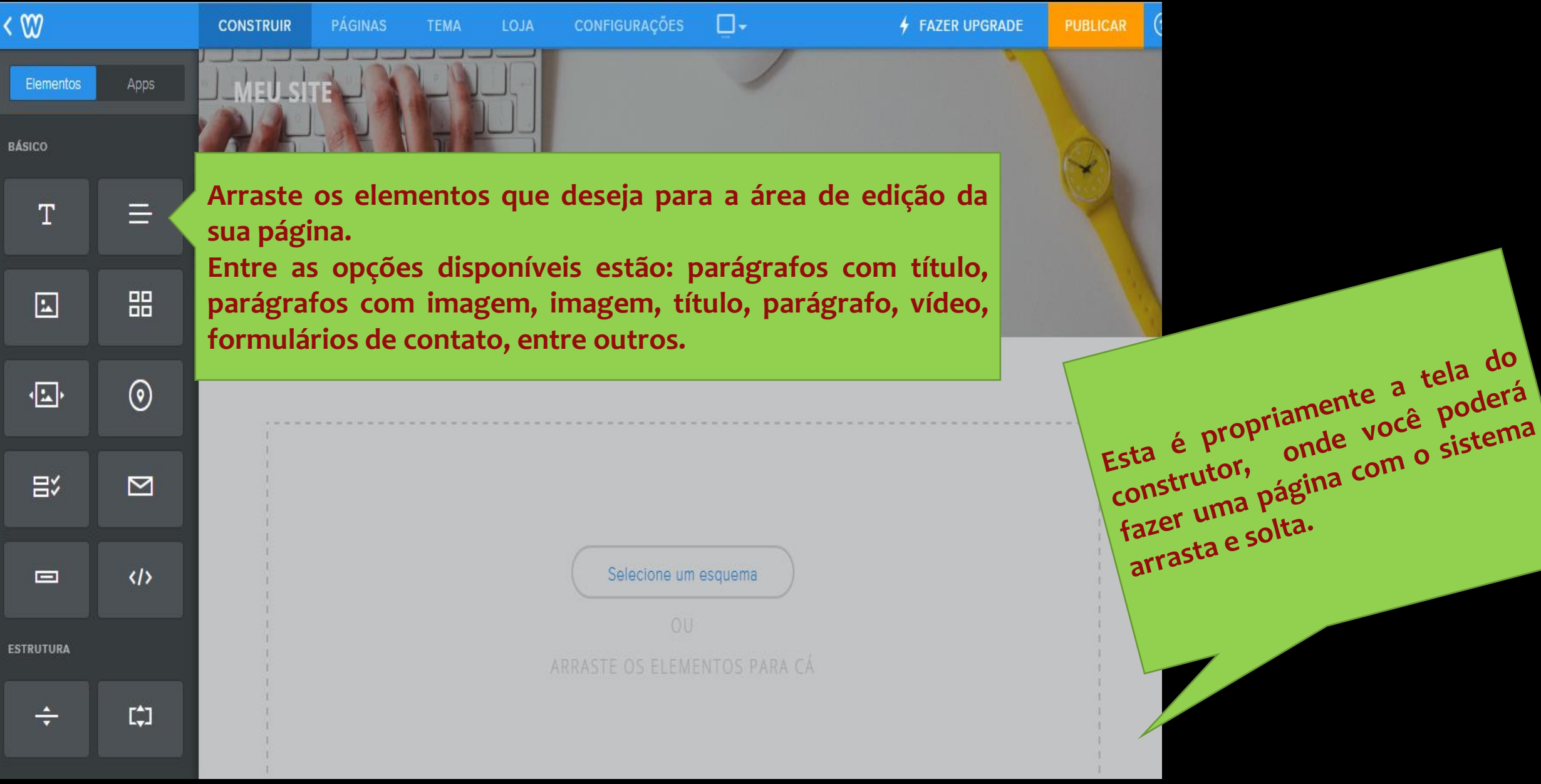

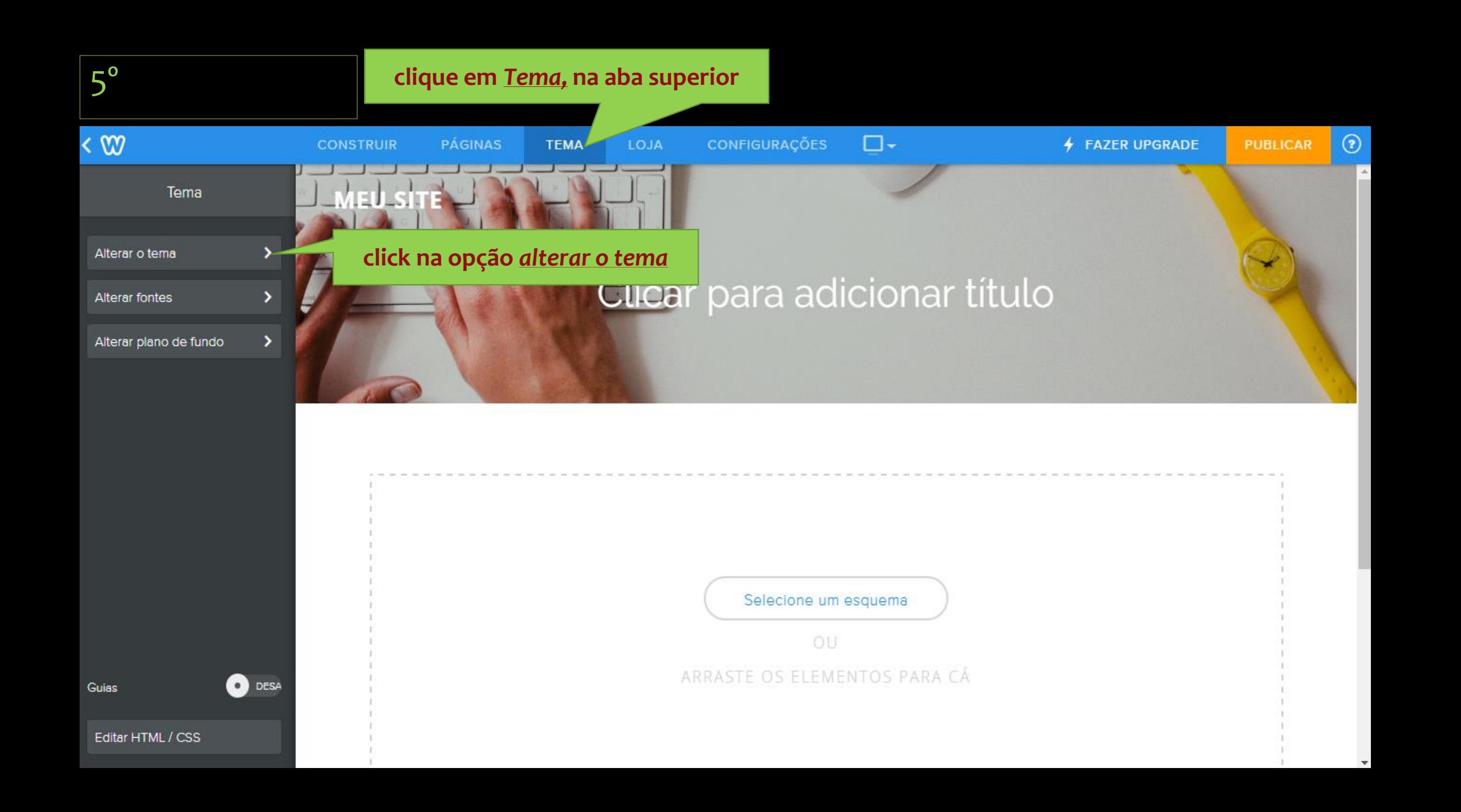

# Escolha um tema

**encontre centenas de templates disponíveis. Posicione o mouse sobre o modelo desejado e...**

T

Você pode facilmente alterar isso mais tarde. Qualquer tema pode ter uma loja ou Blog.

Ŵ

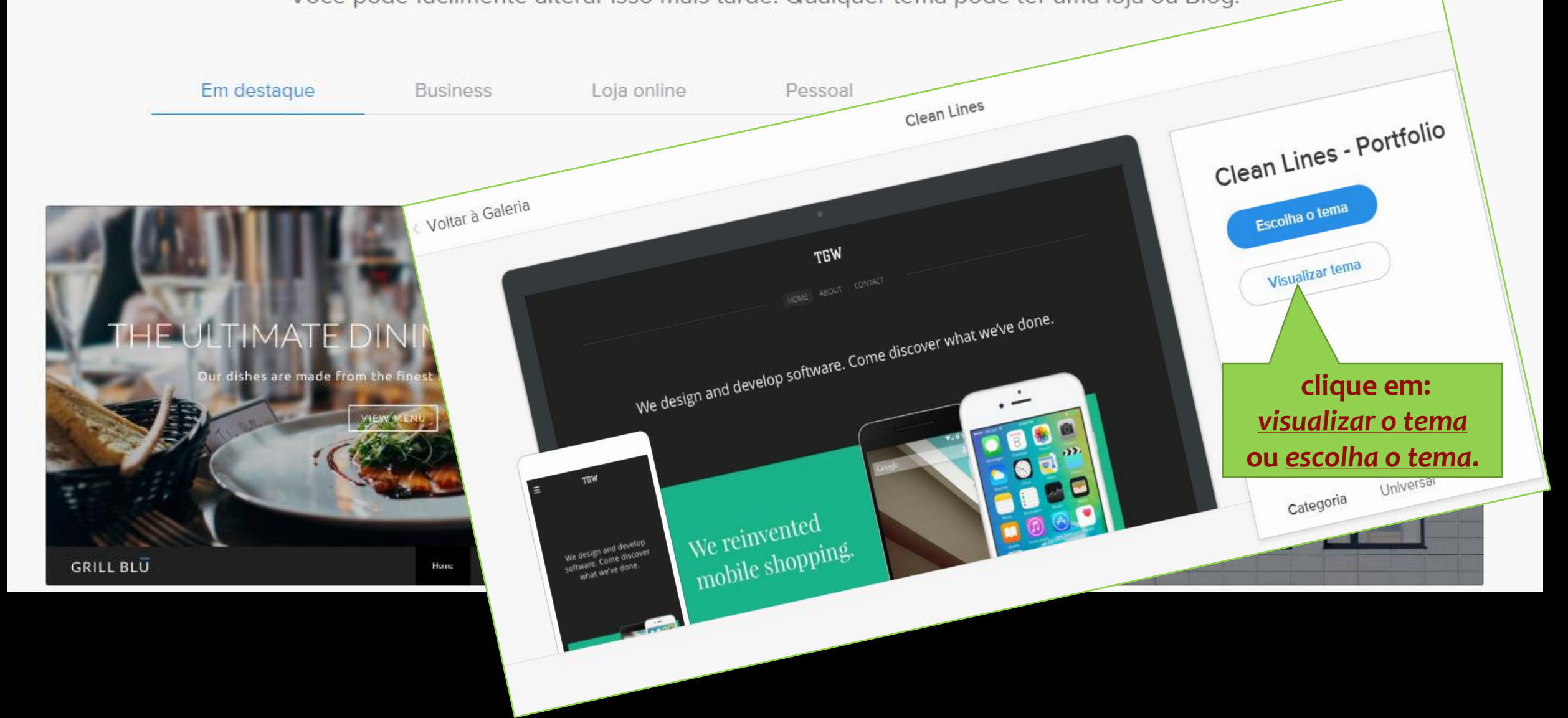

6º

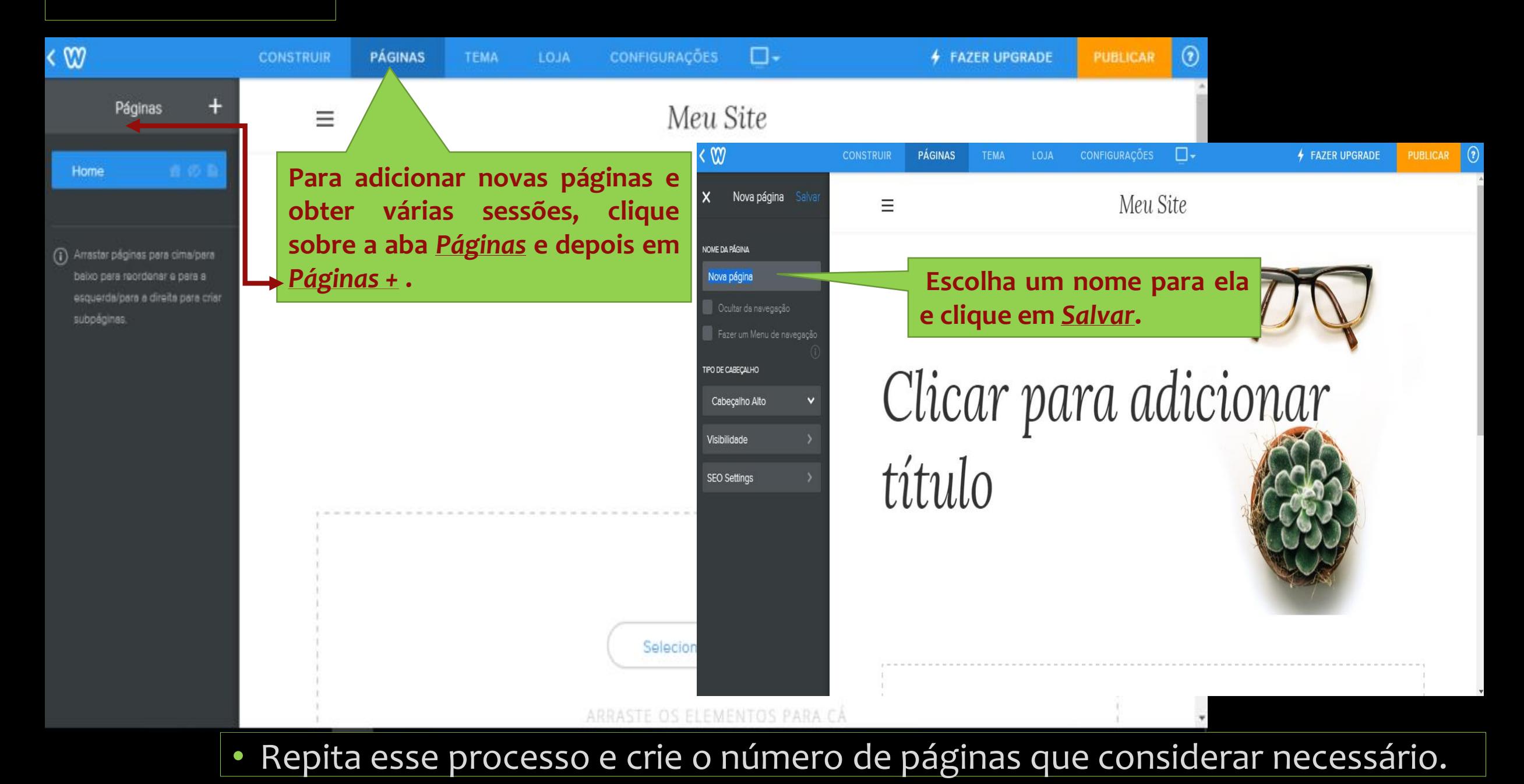

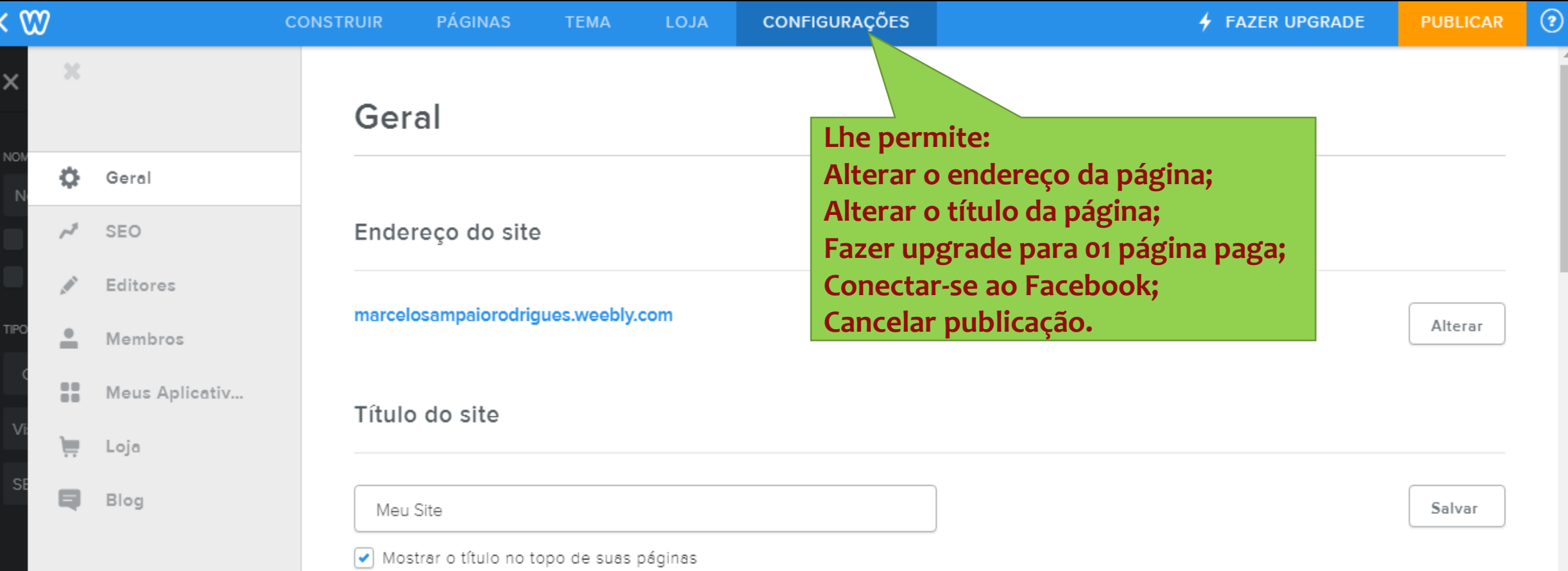

SSL

 $\pmb{\times}$  Desativado

Fazer upgrade

# 7ª Estamos quase lá!

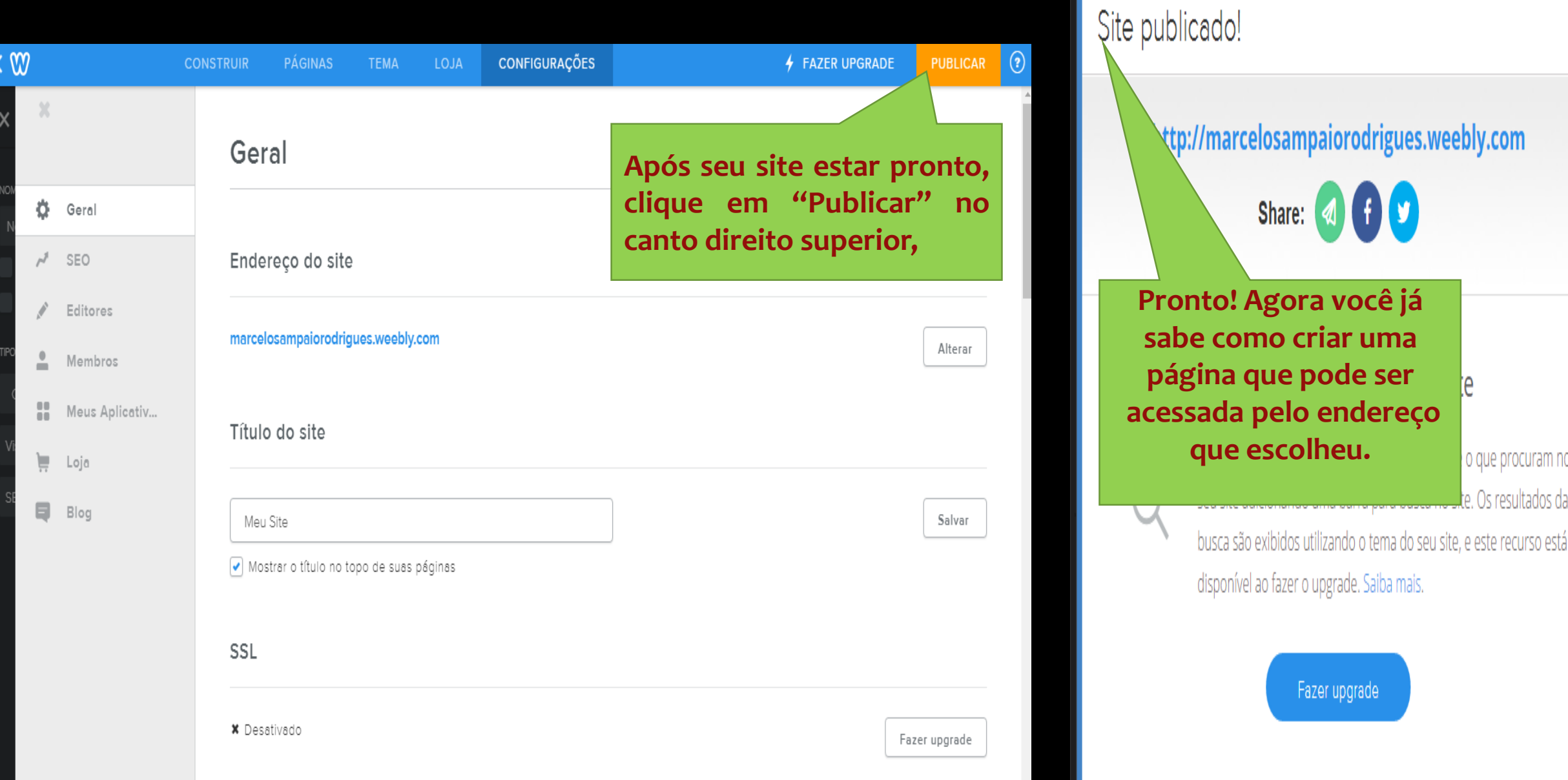

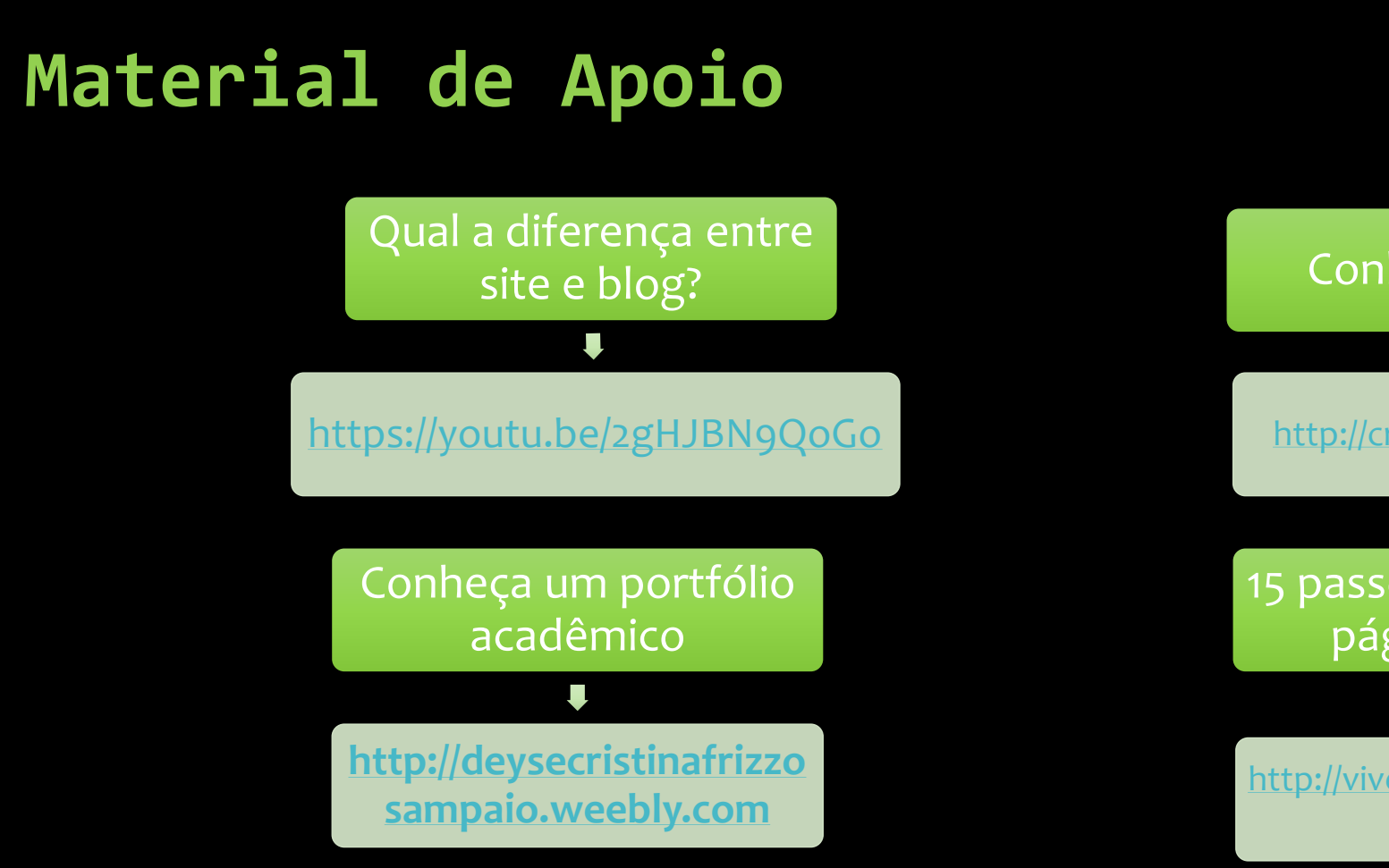

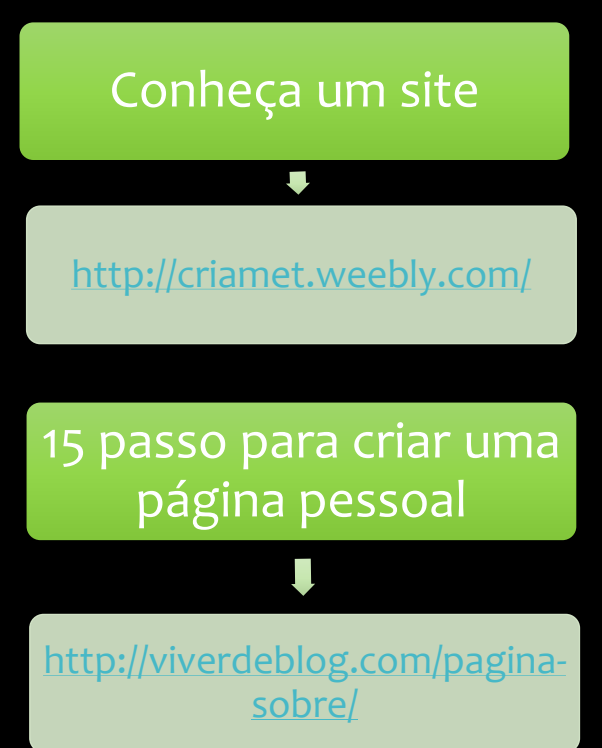

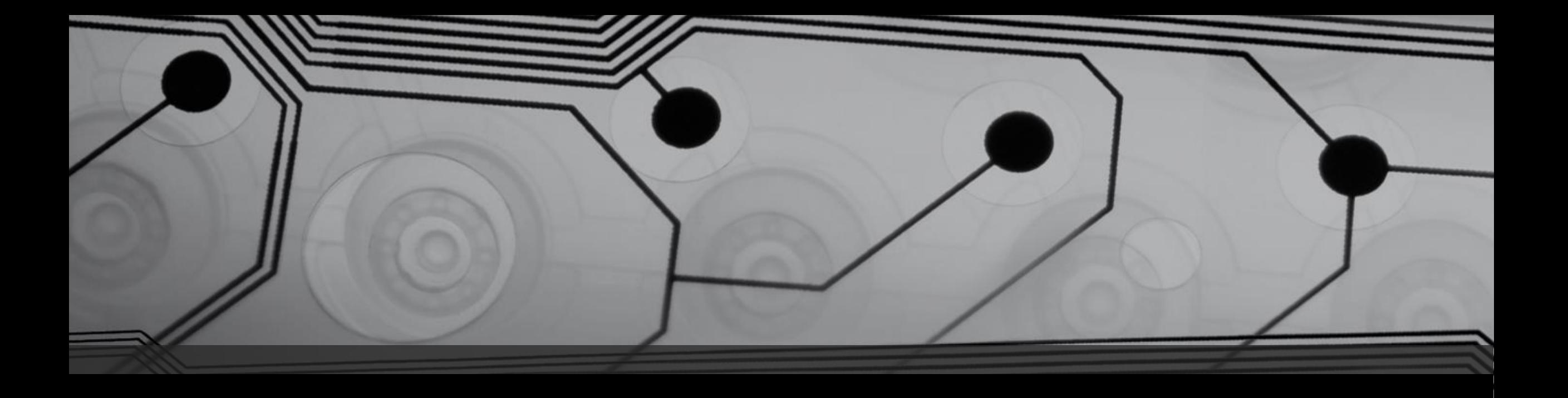

## Créditos:

Deyse Cristina Frizzo Sampaio **[http://deysecristinafrizzosampaio.weebly.com](http://deysecristinafrizzosampaio.weebly.com/) [deysefrizzo@gmail.com](mailto:deysefrizzo@gmail.com)**

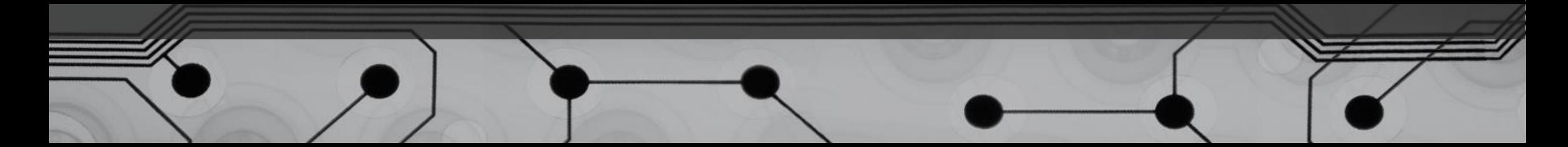